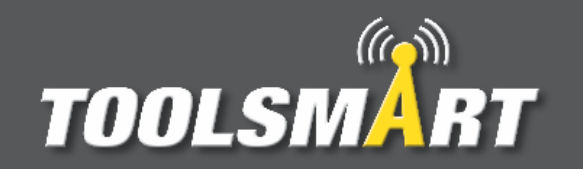

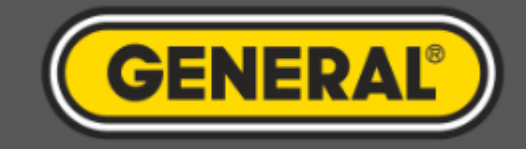

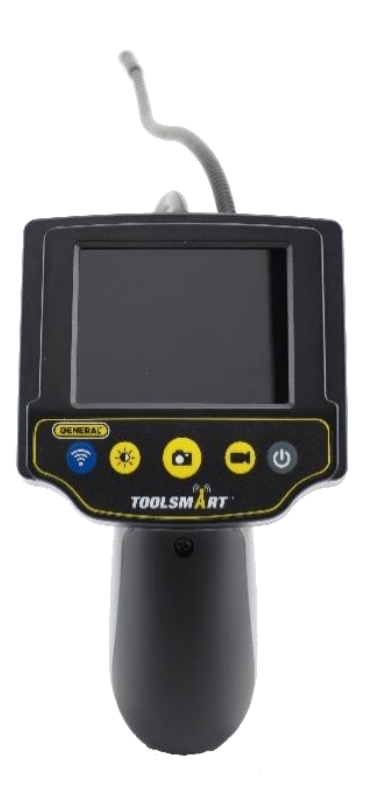

## ToolSmart<sup>™</sup> App Instruction Guide Video Inspection Camera

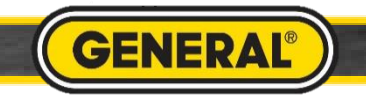

## Video Inspection Camera Pairing

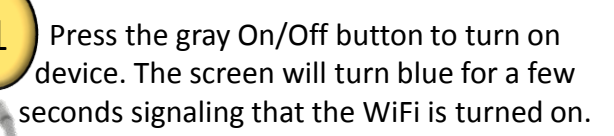

 $\bullet\textcircled{\scriptsize{0}}$ 

 $\bullet$ 

**TOOLSMART** 

A

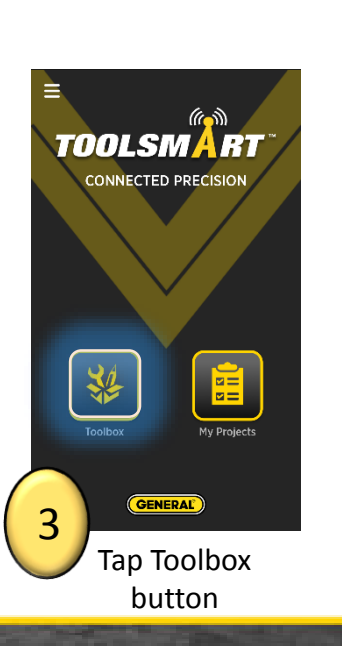

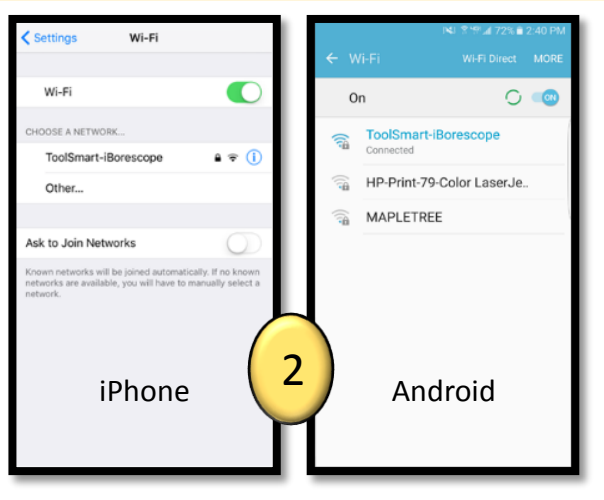

Got to WiFi settings in the phone. Connect to "ToolSmart-iBorescope". Password: 12345

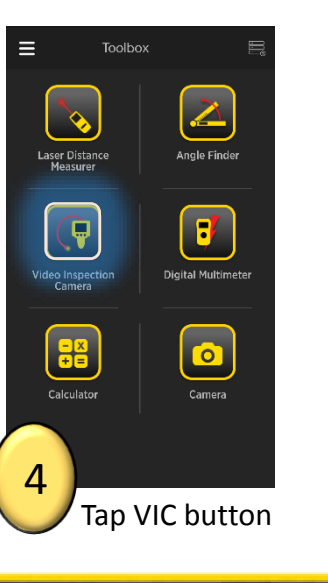

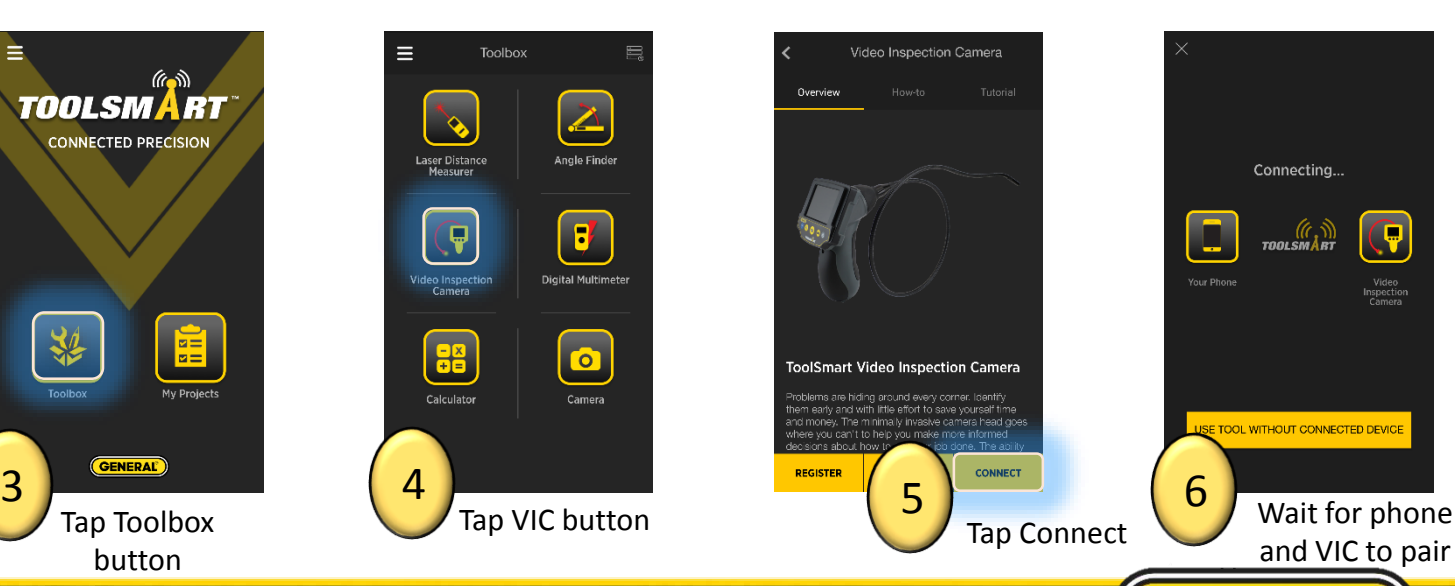

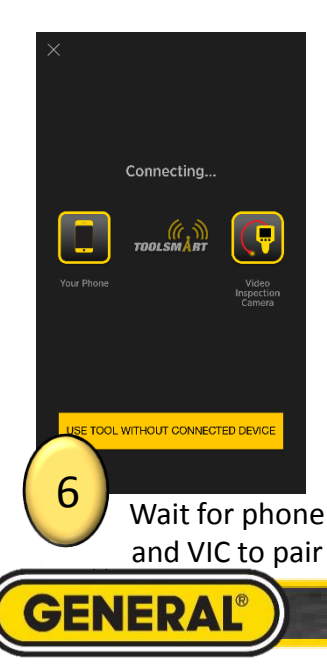

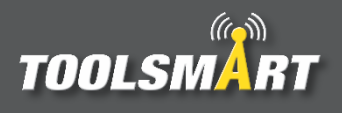

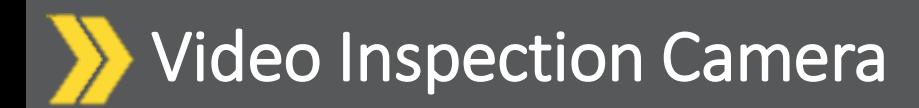

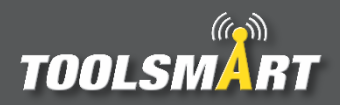

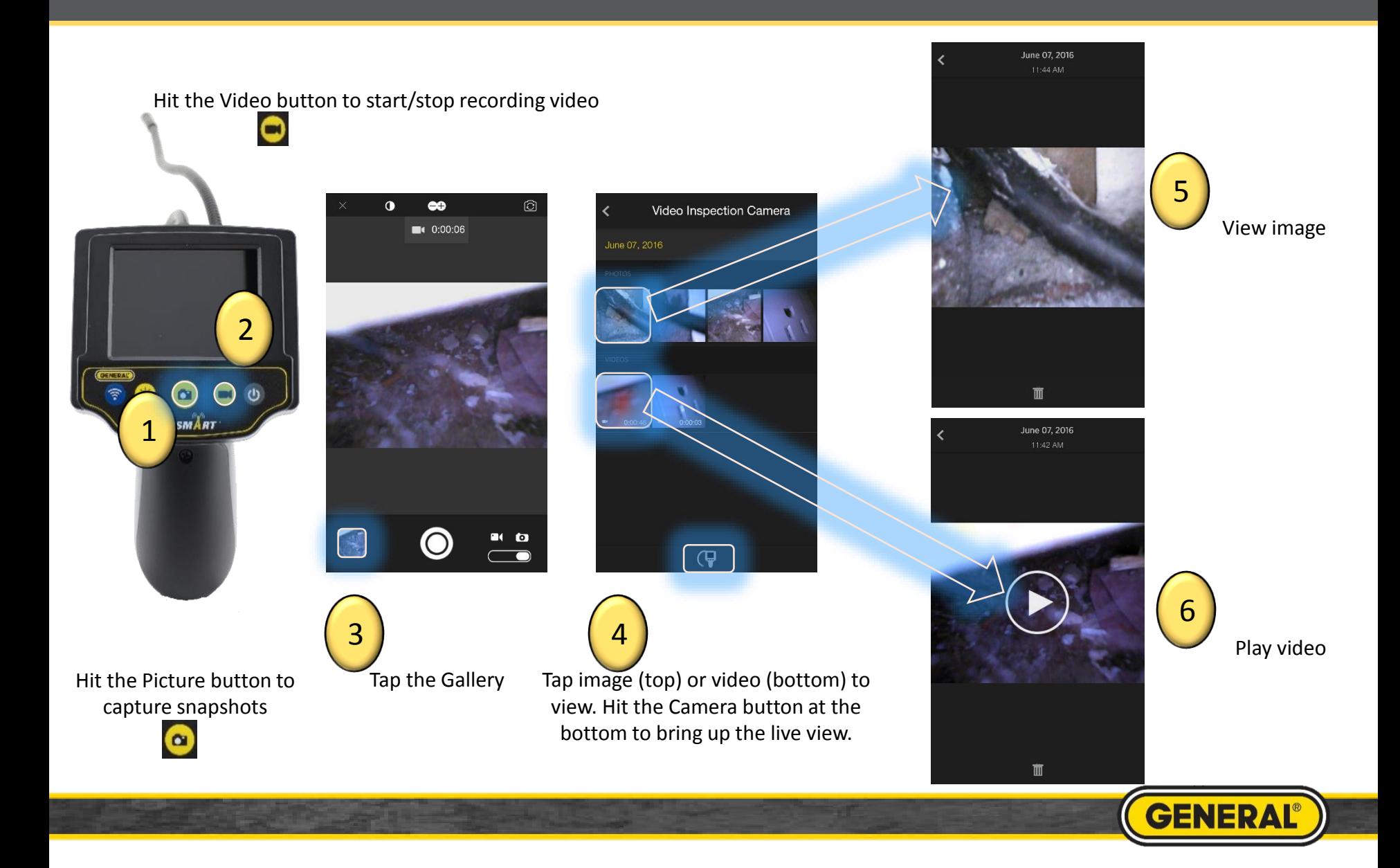

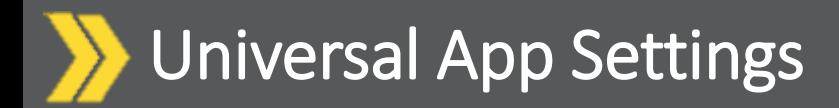

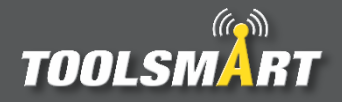

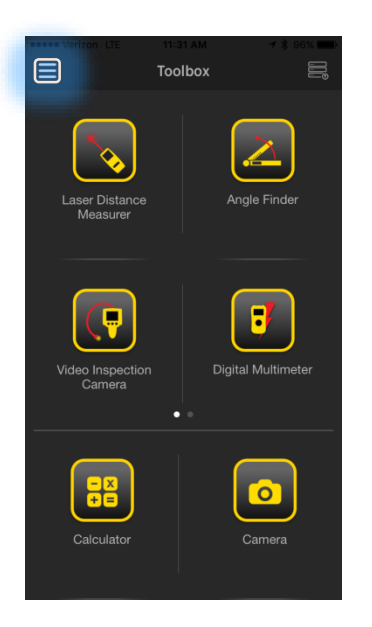

Click the Hamburger Menu (triple bar button) at the top left corner of the page.

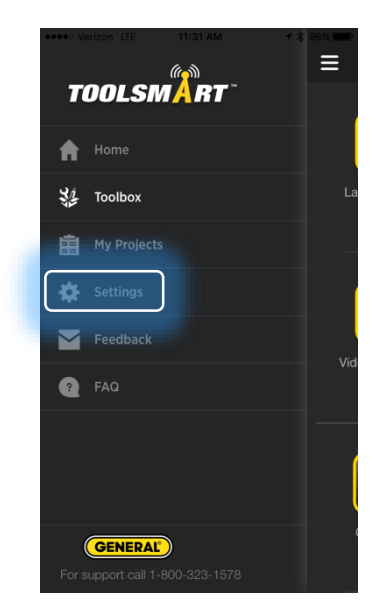

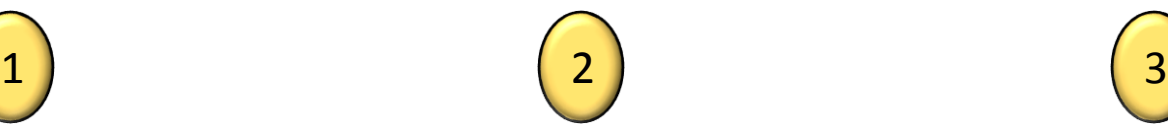

Tap the settings button

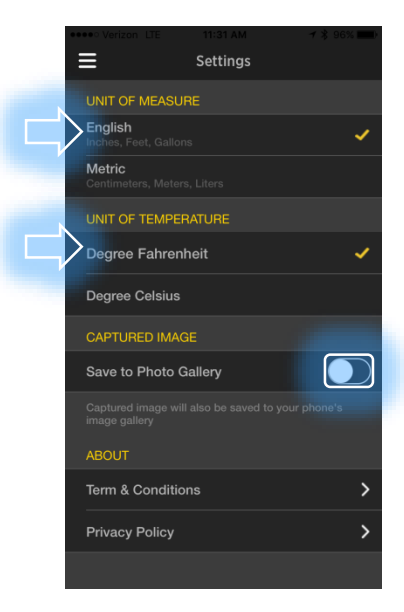

From here, you can change the units of measurement (which applies to all tools), have the captured images save to the phone's gallery, and view the terms & conditions and privacy policy.

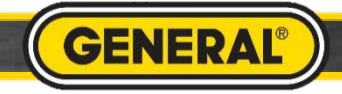